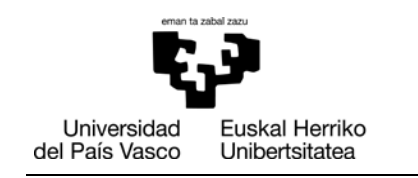

# **Guía de apoyo para el uso de GAUR**

*Profesorado*

*Grado en Farmacia Grado en Ciencias Ambientales Grado en Nutrición Humana y Dietética Grado en Ciencia y Tecnología de los Alimentos*

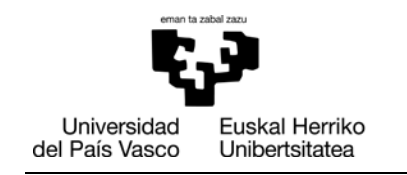

## Aurkibidea / Índice

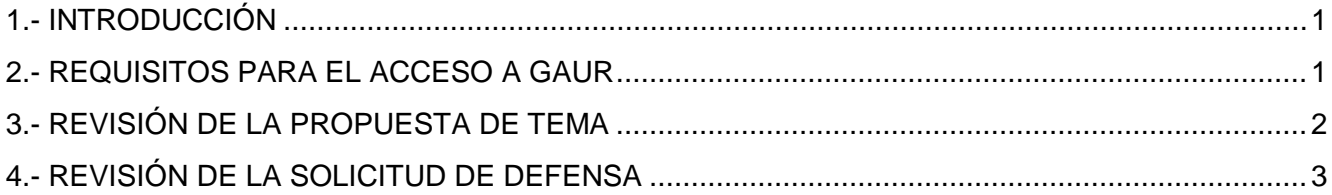

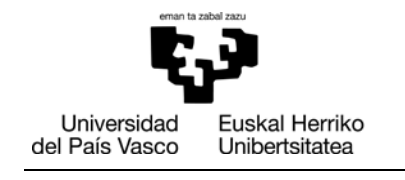

### **1.- INTRODUCCIÓN**

En esta guía se describen brevemente los trámites del Trabajo Fin de Grado (TFG) que deben realizarse a través de GAUR.

#### **2.- REQUISITOS PARA EL ACCESO A GAUR**

Para que la aplicación funcione correctamente es necesario contar con la versión 7 del IExplorer o versión 3.0 del Firefox (no se ha contrastado el correcto funcionamiento con otros navegadores).

Además, en el caso del IExplorer debe estar marcada la siguiente opción del navegador: "Habilitar compatibilidad con XMLHTTP". Para revisar si lo está, entrar en el navegador:

Herramientas (del menú) → Opciones avanzadas → en la sección "seguridad".

**FARMAZIA FAKULTATEA FACULTAD DE FARMACIA** 

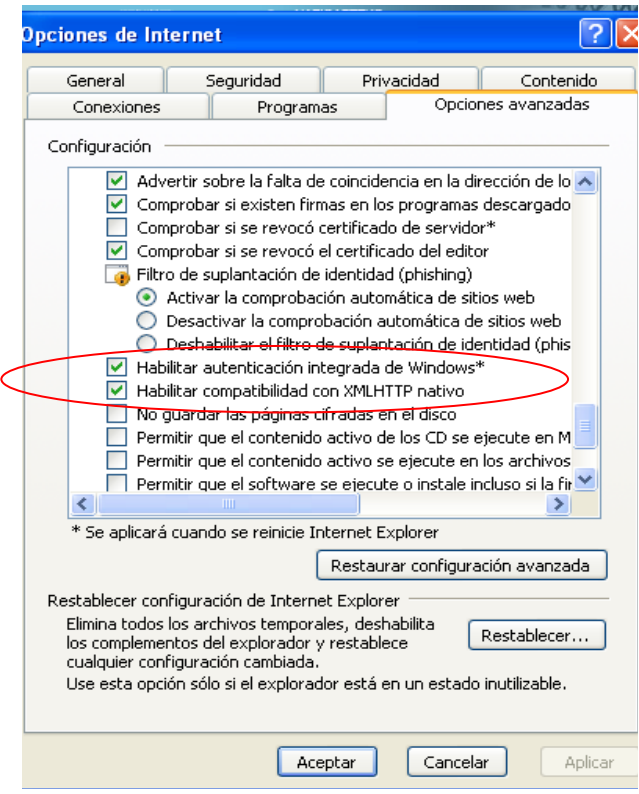

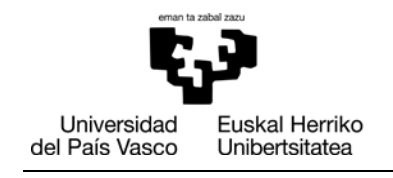

#### **3.- REVISIÓN DE LA PROPUESTA DE TEMA**

**FARMAZIA FAKULTATEA FACULTAD DE FARMACIA** 

Una vez que el o la estudiante haya introducido la propuesta de tema, al Director o a la Directora se le enviará automáticamente un email desde la aplicación GAUR informándole que tiene una Propuesta de Tema pendiente de aprobar.

Para continuar con el proceso, se debe **entrar en GAUR** y seleccionar en la parte inferior "Trabajos Fin de Grado/Trabajos Fin de Máster".

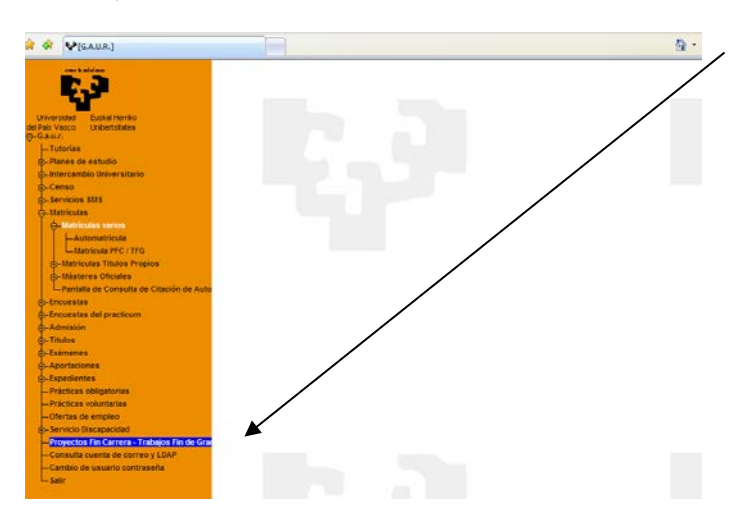

A continuación se abrirá una ventana en la que se debe hacer clic sobre **"Abierto"**.

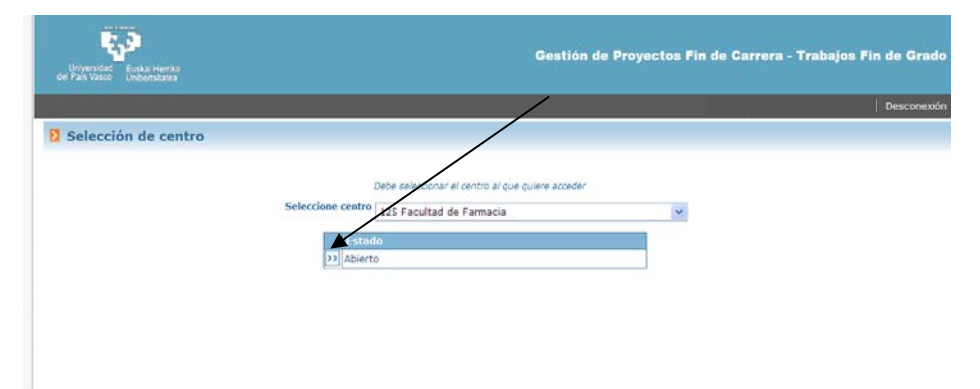

Se abrirá otra ventana en la que hay que seleccionar **"Revisión Propuesta Proyectos/Trabajos Fin de Grado".**

Comprobar que son correctos todos los datos incluidos en la propuesta del tema del TFG y en **"Resultado de la revisión"** seleccionar "**ACEPTADA".**

Para terminar, seleccionar **GUARDAR** y **FINALIZAR REVISIÓN.** 

En TFG codirigidos, está revisión de la Propuesta de Tema sólo podrá realizarla uno/a de los/as directores/as.

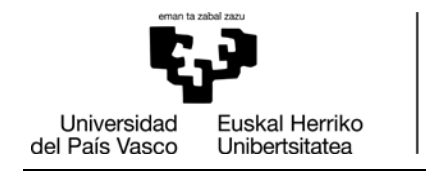

Finalizada la revisión se enviará automáticamente un email de confirmación al alumno o a la alumna y éste desaparecerá de la lista de propuestas pendientes de revisar.

**FARMAZIA FAKULTATEA FACULTAD** DE FARMACIA

Posteriormente, el/la Vicedecano/a de Alumnado y TFG validará la propuesta, e incluirá, caso de haberlo, al codirector o a la codirectora del TFG.

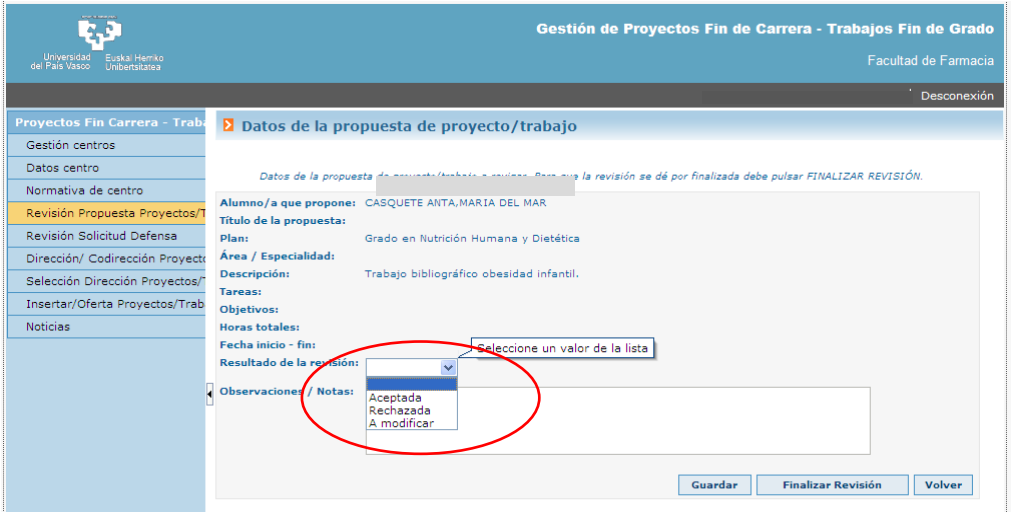

#### **4.- REVISIÓN DE LA SOLICITUD DE DEFENSA**

Una vez que el/la estudiante realiza la solicitud de defensa en GAUR, su Director/a recibe un correo informándole que tiene una solicitud de defensa pendiente de aprobar.

Para revisar y aceptar la solicitud de defensa se debe **entrar en GAUR** y seleccionar **"Revisión solicitud de defensa".** Tras **adjuntar el Informe del Director** del TFG seleccionar **GUARDAR y FINALIZAR.**

En aquellos TFGs codirigidos, la solicitud de defensa deberá ser aprobada por cada codirector o codirectora y **ambos subirán** el informe previamente consensuado. Una vez finalizado el proceso de solicitud de defensa el o la estudiante podrán ver el informe.

Asimismo, si el Informe anexado en GAUR no incluye la firma electrónica, se deberá entregar una **copia del informe** en Secretaría del Decanato.

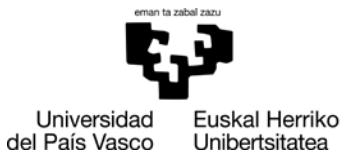

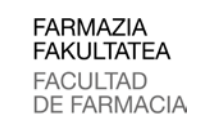

#### *Dekanotza/Decanato*

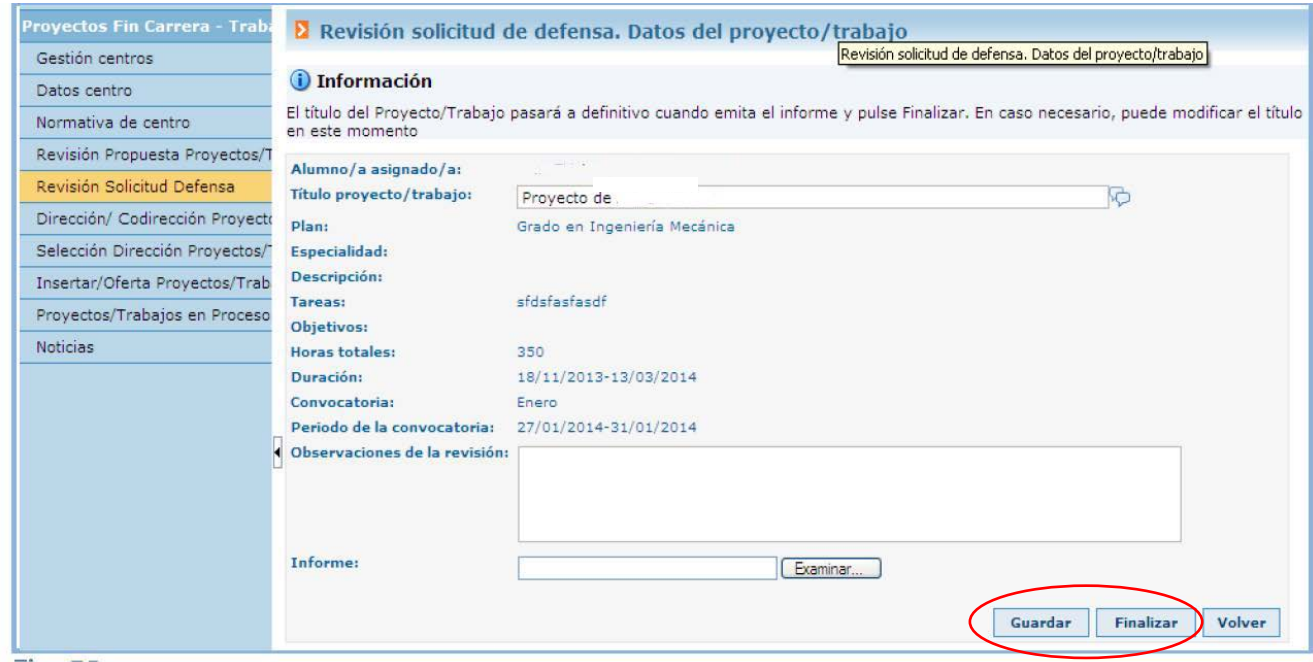